# Book Creator

### **Introduction**

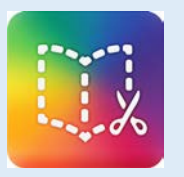

Book Creator is a versatile web-based and app-based tool that can be used to create books, comics, or projects. It is an excellent cross-grade and crosscurricular instructional and learning tool. The books can be saved in PDF or movie format, published to iBooks, and also shared in a

### **Integration Ideas**

- Digital storytelling
- Audiobooks
- Journals
- Portfolios
- Self-reflections
- Vocabulary building
- Lab manuals
- Safety instructions
- **Comics**
- Poetry books
- Student introductions
- Demonstrate your thinking

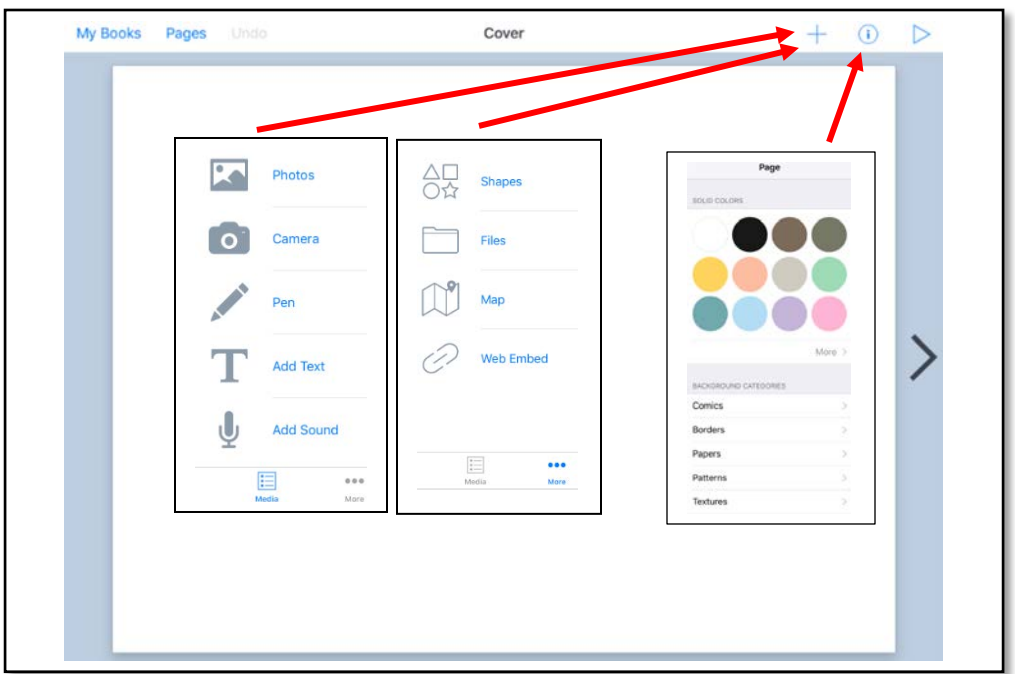

# variety of other ways. **Task Challenge/Activity**

- Either visi[t www.bookcreator.com](http://www.bookcreator.com/) to use the web-based version or download one of the apps ("Book Creator One" or "Book Creator for iPad"). Please note that "Book Creator One" allows you to create only one book for free. "Book Creator for Chrome" is also available that allows teachers to get 1 library with 40 books for free (subscriptions are also available for additional libraries and books).
- Select "New Book" to start your project (you can also create a comic if you like).
- Select the  $\pm$  button to add images, a drawing or annotation, text, sound, shapes, a link to a web page, and more.
- Select the  $\imath$  button (Inspector tool) to change colours, and to add a background.
- Select the  $\sum$  button to add additional pages.
- Select the **button to view your book and have it read aloud if** you like.
- Select "Pages" to view and edit the pages of your book.
- Select "My Books" to add a title and an author to your book.
- Once your book is completed, you may export it as a PDF, video, or as an ePub for iBooks.

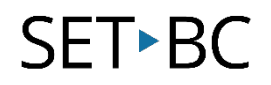

## **How can I learn how to use it?**

Here are some web-based resources that might help you learn how to use Book Creator:

- [www.bookcreator.com](http://www.bookcreator.com/)
	- o This site provides an introduction on how to use Book Creator with your classes. You may also sign in to try the web-based version.
- <https://www.youtube.com/user/bookcreatorapp>
	- o This link is for Book Creator's YouTube channel. It includes many videos that outline how to use Book Creator.

**Where can I get ideas on how to use it with students?**  Here are some web-based resources that might help you learn how students can use Book Creator: • <https://twitter.com/bookcreatorapp> o This link is for Book Creator's official Twitter account where they share implementation strategies and instructional examples on how to use Book Creator with your classes. • <https://bookcreator.com/resources-for-teachers/> o The "Resources" tab on Book Creator's website provides teachers with cross-grade and crosscurricular implementation strategies.

### **What if I want to know even more?**

Here are some web-based resources that might help you learn even more about Book Creator:

- <https://www.commonsense.org/education/app/book-creator>
	- o This review by Common Sense Education provides implementation strategies on how Book Creator may be used in educational settings. It also includes sample lessons.
- <https://bookcreator.com/blog/>
	- o This blog on Book Creator's website provides updated information regarding the tool. It also includes instructional examples from other educators who have used Book Creator with their students.